## Совсем простой пример по семестровой План

- $\mathbf 1$ Постановка задачи
- $2<sub>1</sub>$ Планирование ©
- Разработка класса треугольника через тесты  $3.$ 
	- 4. Консольное приложение
- 5. Присоединяем форму
- 6. Простейший рефакторинг
	- $7.$ Добавляем БД/файл и строим диаграмму классов ☺
- 8. Рефакторинг – применяем принцип DIP
- 9. Попробуем паттерны...
	- 10. Упаковка

### Совсем простой пример по семестровой **1. Постановка задачи**

Написать программу на C# с GUI для вычисления гипотенузы и площади прямоугольного треугольника ☺

Предусмотреть также работу с БД, в которой будут храниться объекты-треугольники, задаваемые двумя катетами ☺. Их можно записывать и извлекать.

 Предусмотреть также сохранение и извлечение данных о треугольниках в текстовом файле.

 Предусмотреть запуск программы в консольном режиме. Предусмотреть запуск программы в веб-режиме ….

#### Совсем простой пример по семестровой **1. Постановка задачи – диаграмма вариантов использования вариантов использования**

3

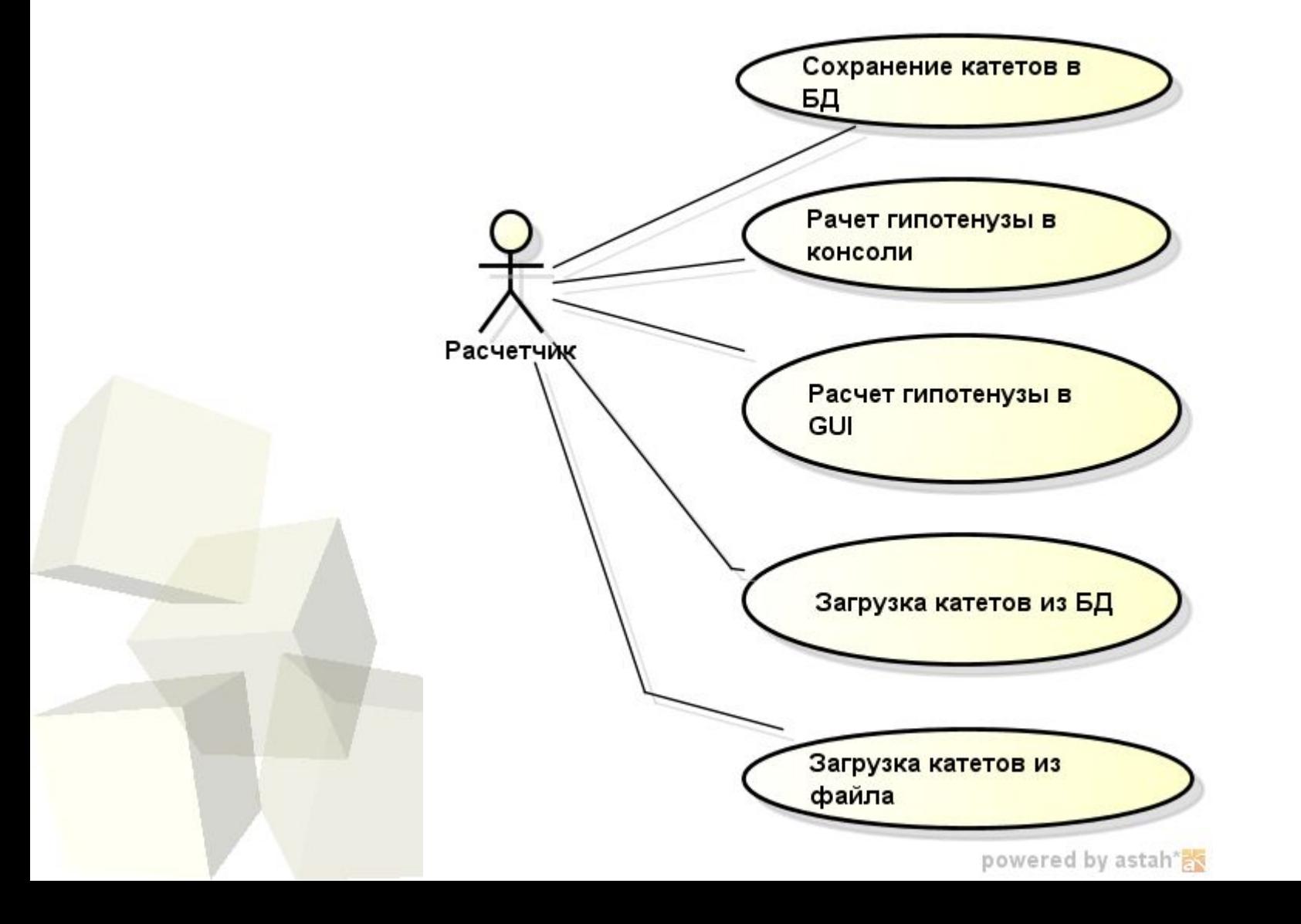

# Совсем простой пример по семестровой

### **2. Планирование**

#### **План версий**

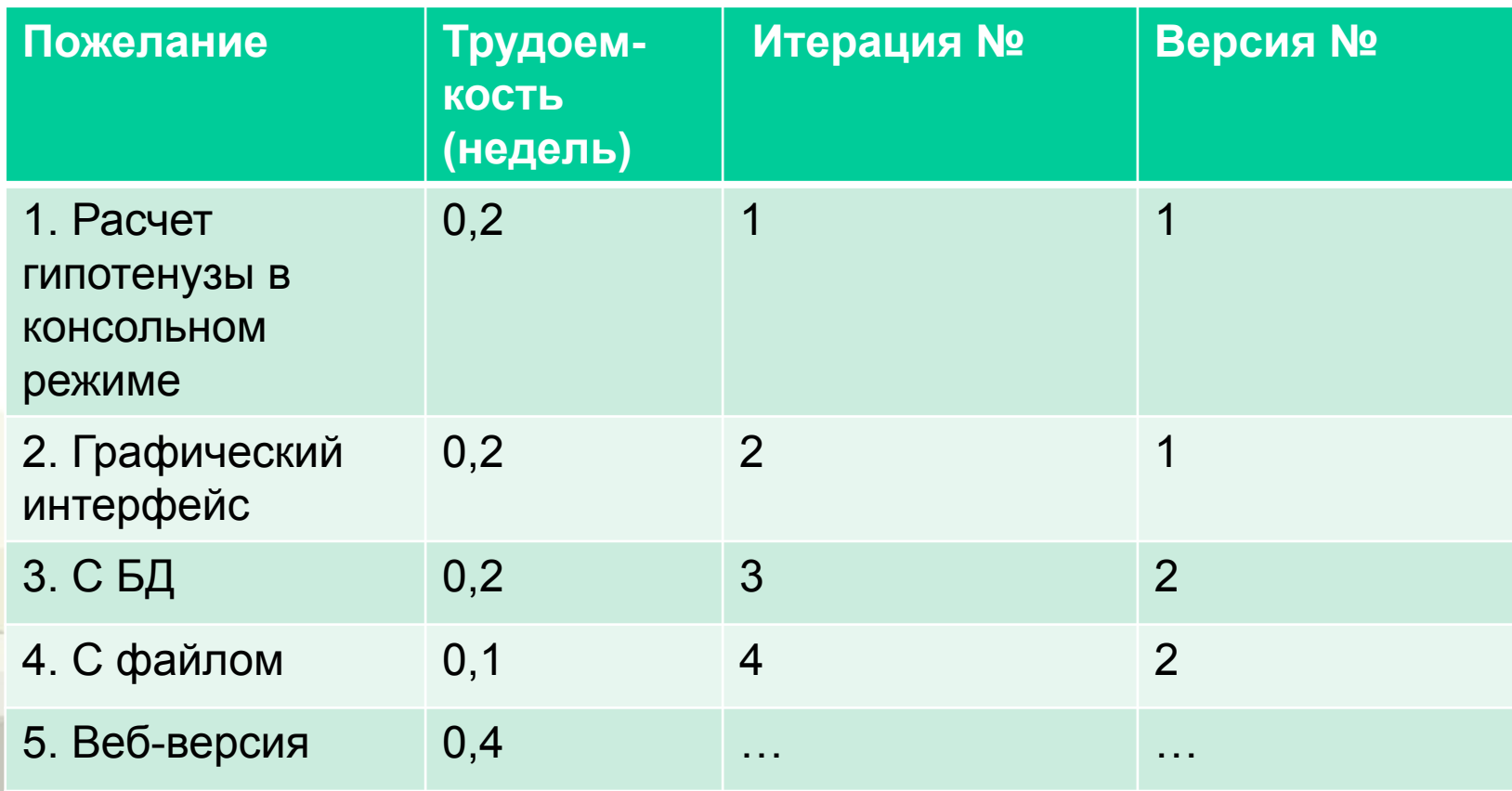

# Совсем простой пример по семестровой **2. Планирование План первой итерации**

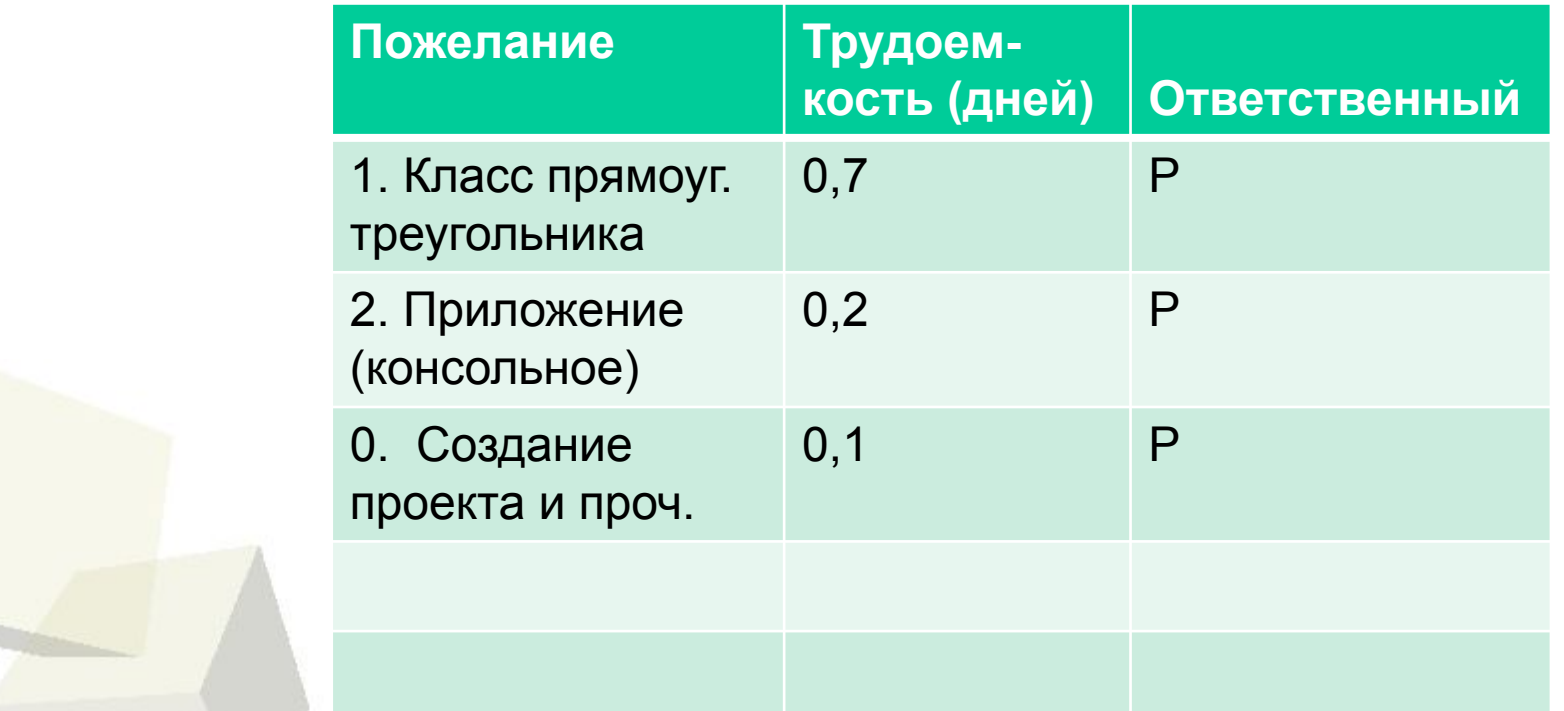

### Совсем простой пример по семестровой

### **3. Разработка класса прямоугольного треугольника через тесты**

#### **Список тестов**

- 1. Тест создания объекта и считывания полей
- 2. Тест вырожденного треугольника (гипотенуза)
	- 3. Тест на ошибку при создании с некорректными параметрами
	- 4. Тест расчета гипотенузы
- 5. Тест определения площади
	- 6. Тест определения площади прямоугольника, куда вписан
	- 7. Тест вывода в строку

#### Совсем простой пример по семестровой

### **3. Разработка класса прямоугольного треугольника через тесты**

#### **Примеры тестов**

7

```
using NUnit. Framework;
namespace Square3Angle
    [TestFixture]
    public class Test3Angle
        ThreeAngle s3angle;
        [SetUp]
        public void Init()
            s3angle = new ThreeAngle(3, 4);
        [Test]
        public void testCreateAndRead()
            Assert.AreEqual(3, s3angle.A);
            Assert.AreEqual(4, s3angle.B);
```
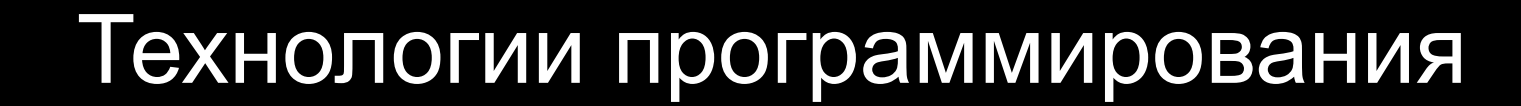

## Совсем простой пример по семестровой **4. Консольное приложение**

```
using Square3Angle;
                                         Нужно добавить 
namespace Square3AngleConsole
                                          ссылку на проект с
                                         классом
    class Program
        static void Main (string [] args)
            ThreeAngle s3angle = new ThreeAngle(
                 Double. Parse (args [0]), Double. Parse (args [1]));
            Console. WriteLine (s3angle. ToString () ) ;
            Console.ReadKey();
                                     D:\Projects\Courses\TP\Exa...
                                                                  \mathbf x45
     После запуска с 
     параметрами 3 4ш
```
#### Совсем простой пример по семестровой

### 5. Присоединяем форму

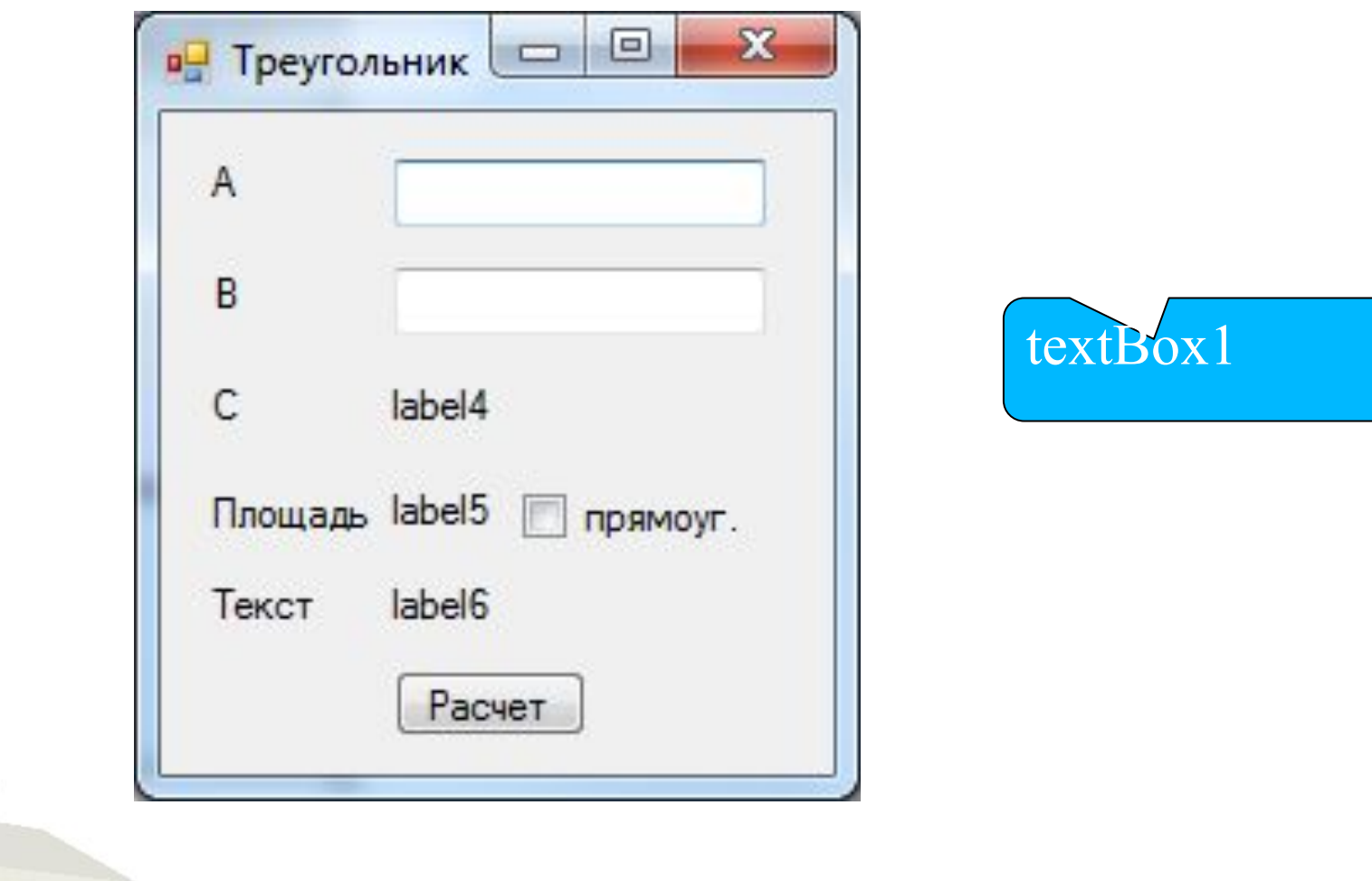

button1

# Совсем простой пример по семестровой **5. Присоединяем форму**

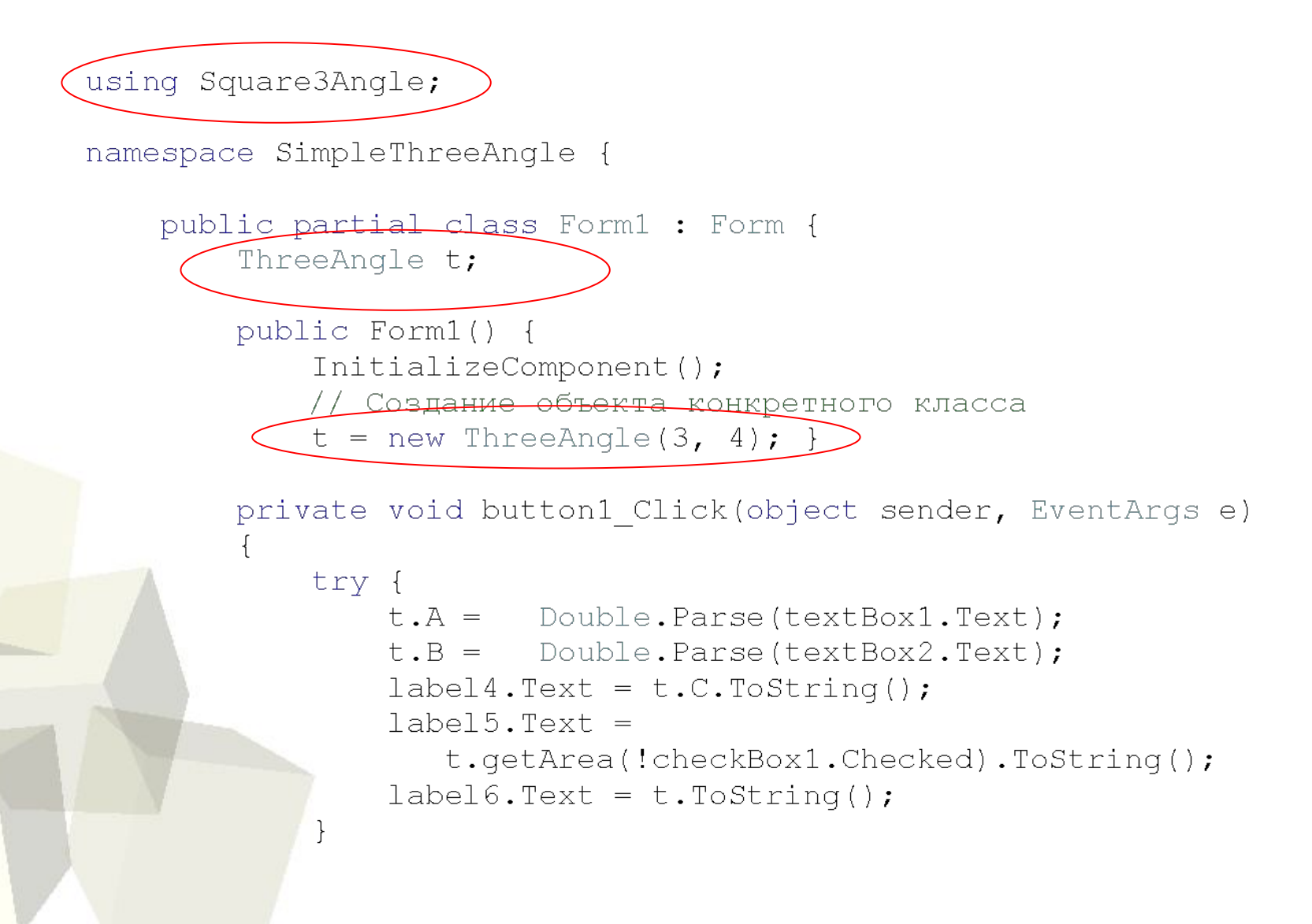

## Совсем простой пример по семестровой 6. Простейший рефакторинг  $\odot$

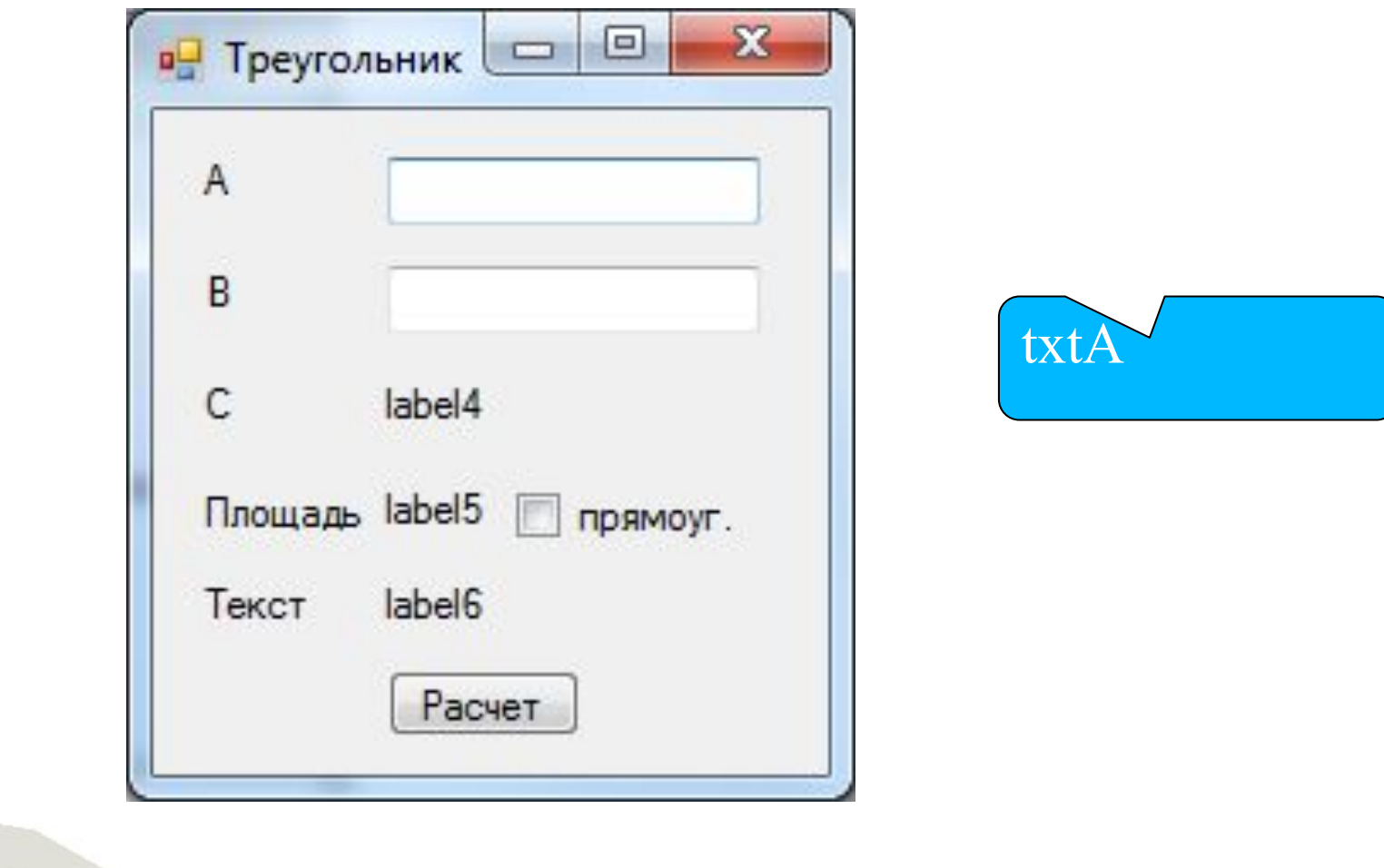

btnCalc

### Совсем простой пример по семестровой **7. Добавляем базу данных (БД)/файл**

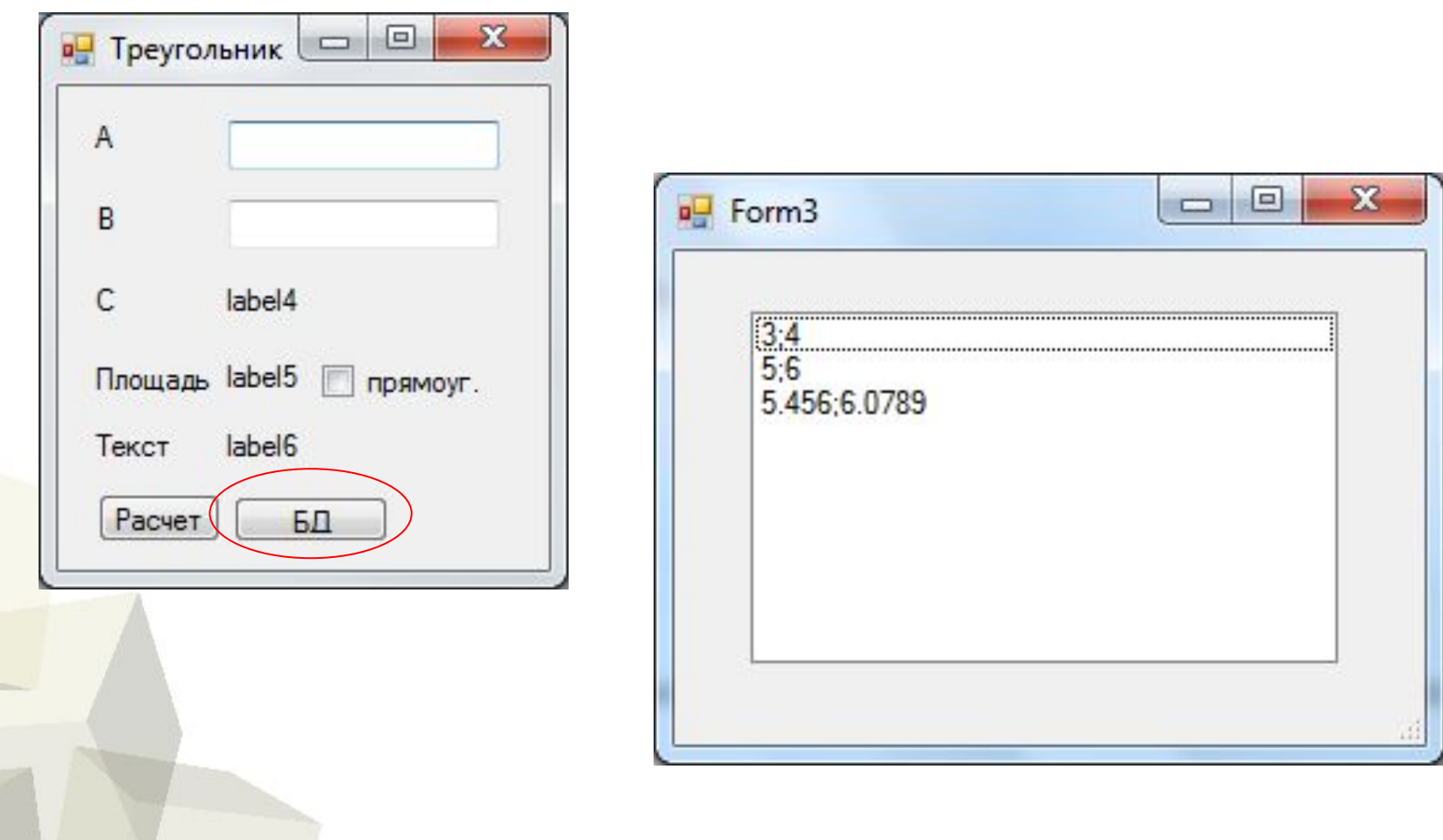

### Совсем простой пример по семестровой **7. Добавляем базу данных (БД)**

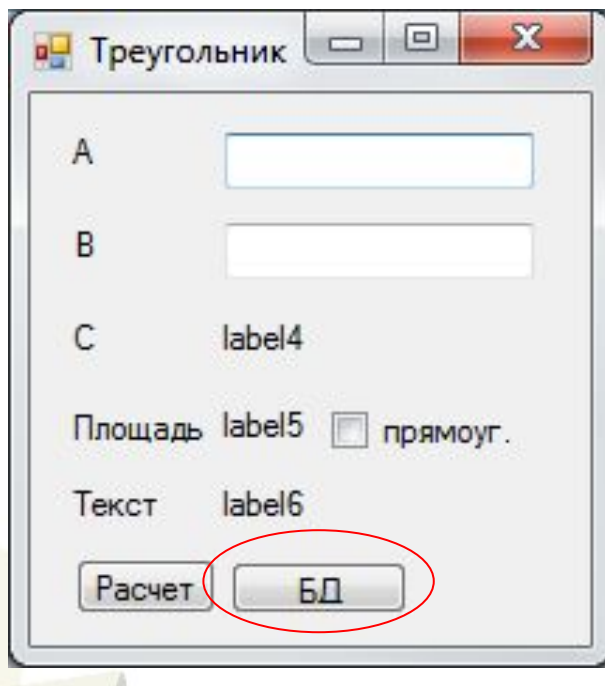

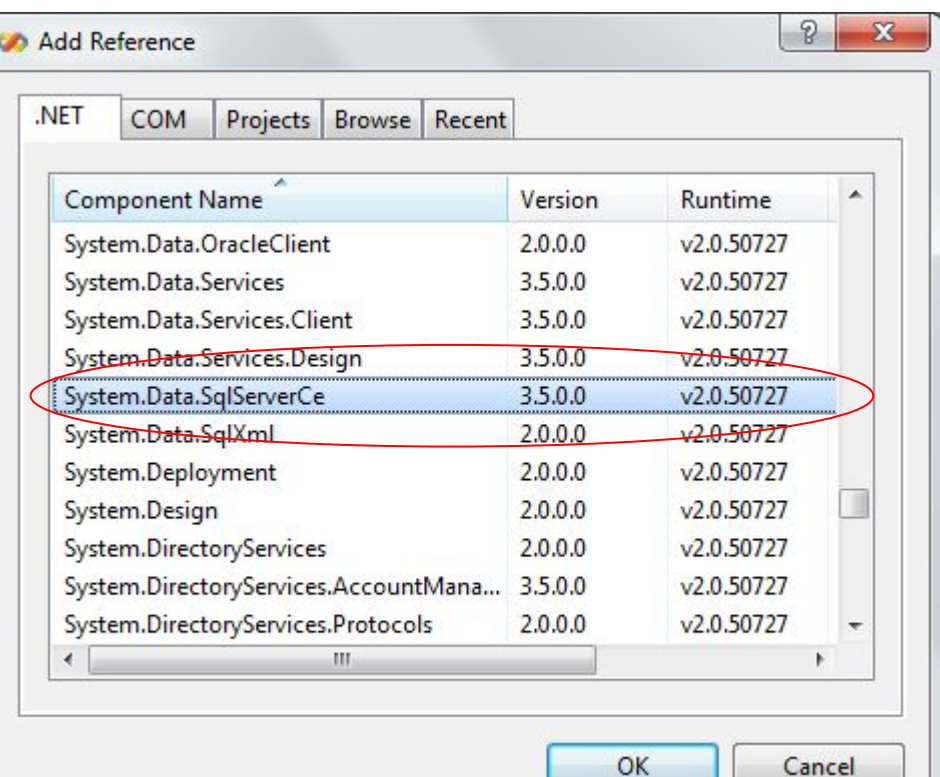

## Совсем простой пример по семестровой **7. Добавляем загрузку из файла**

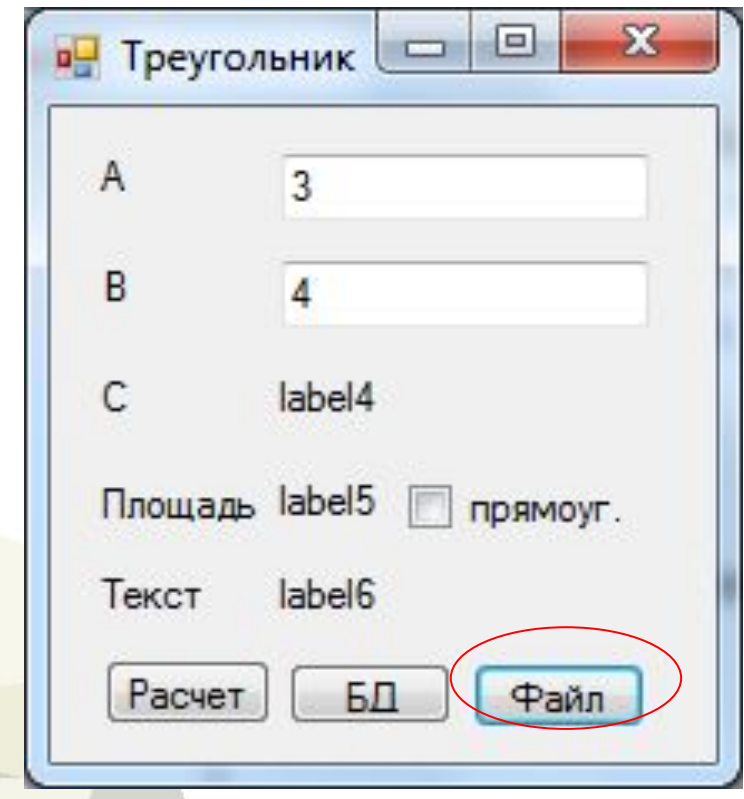

### Совсем простой пример по семестровой

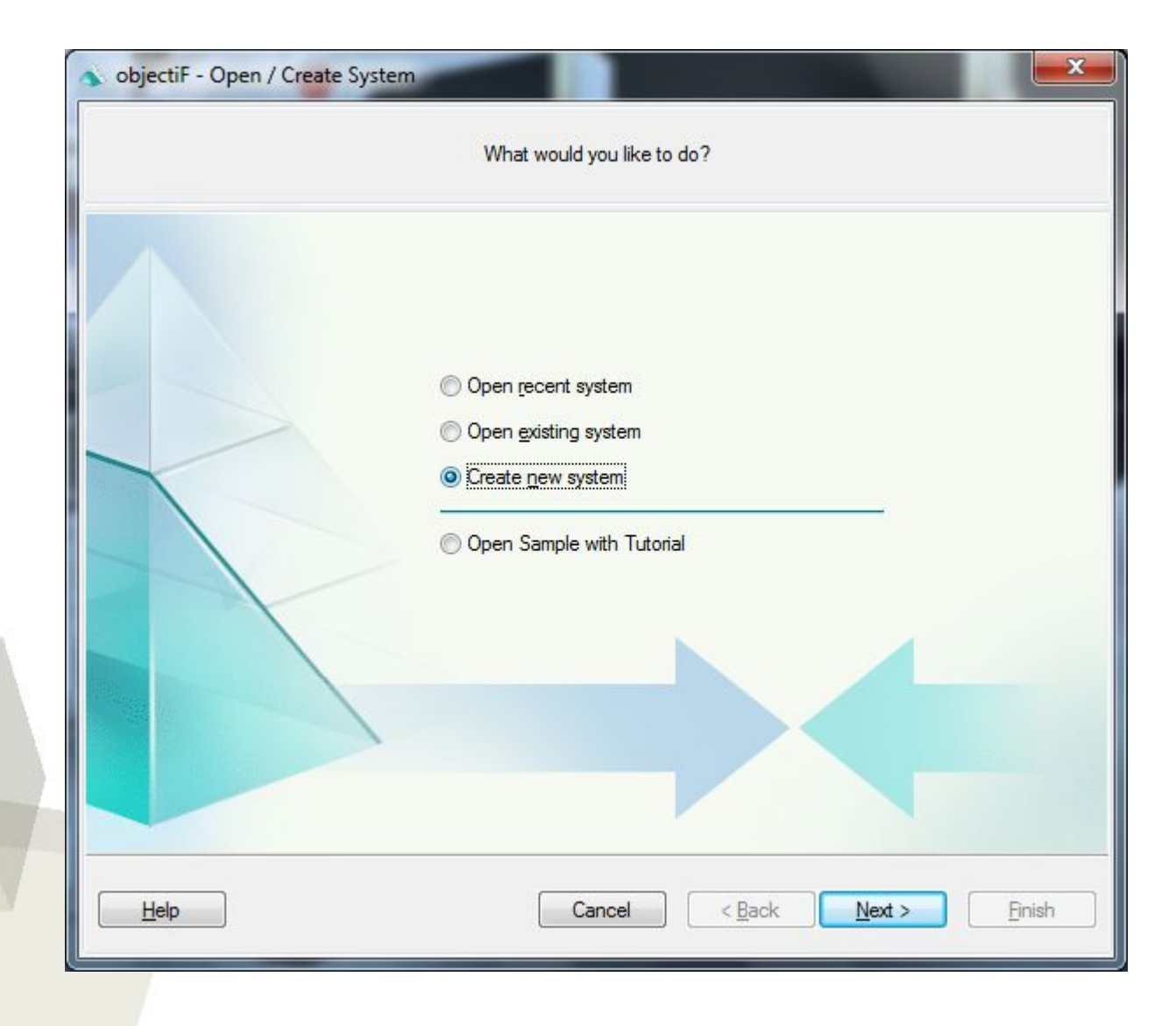

#### Совсем простой пример по семестровой

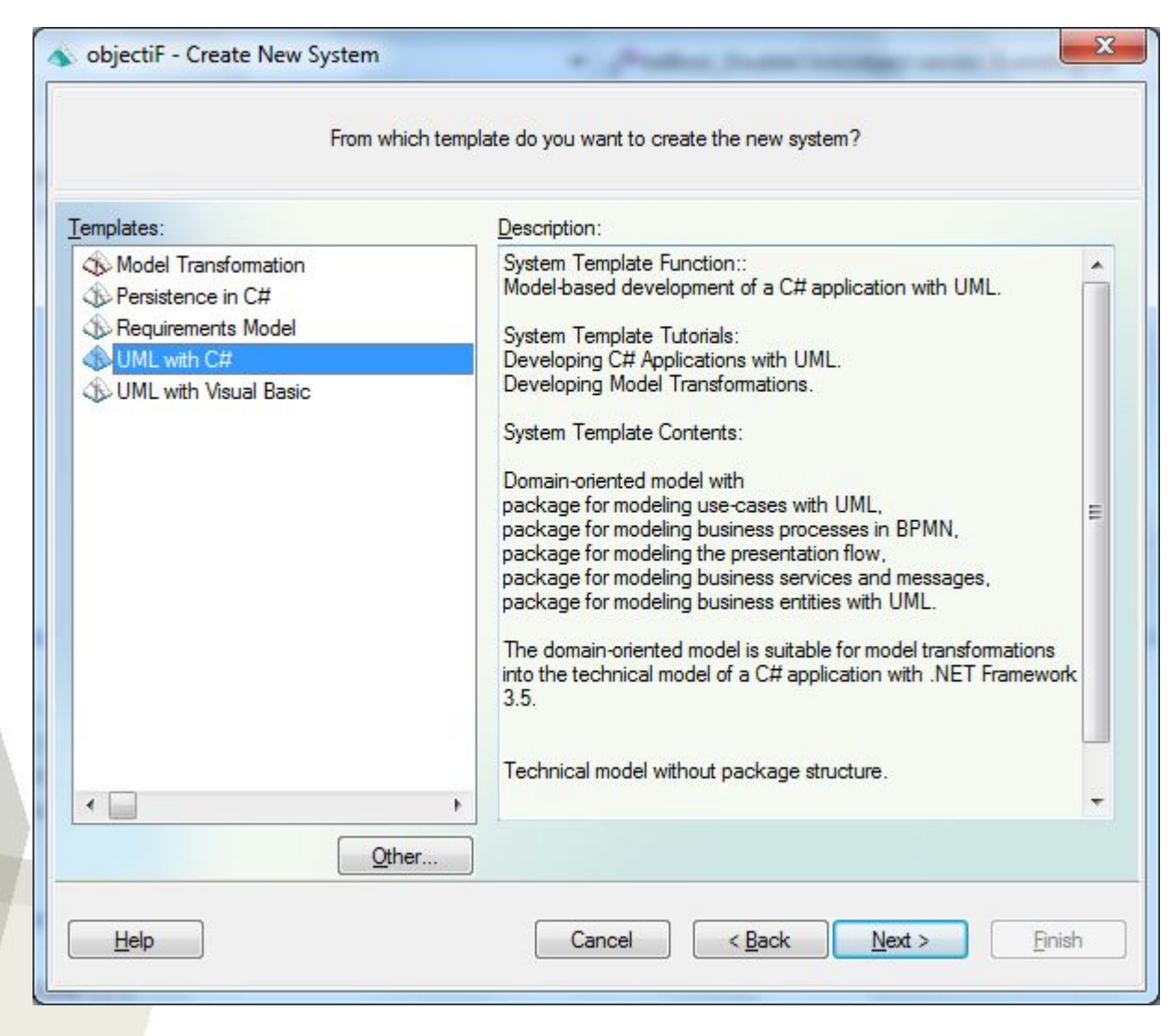

#### Совсем простой пример по семестровой

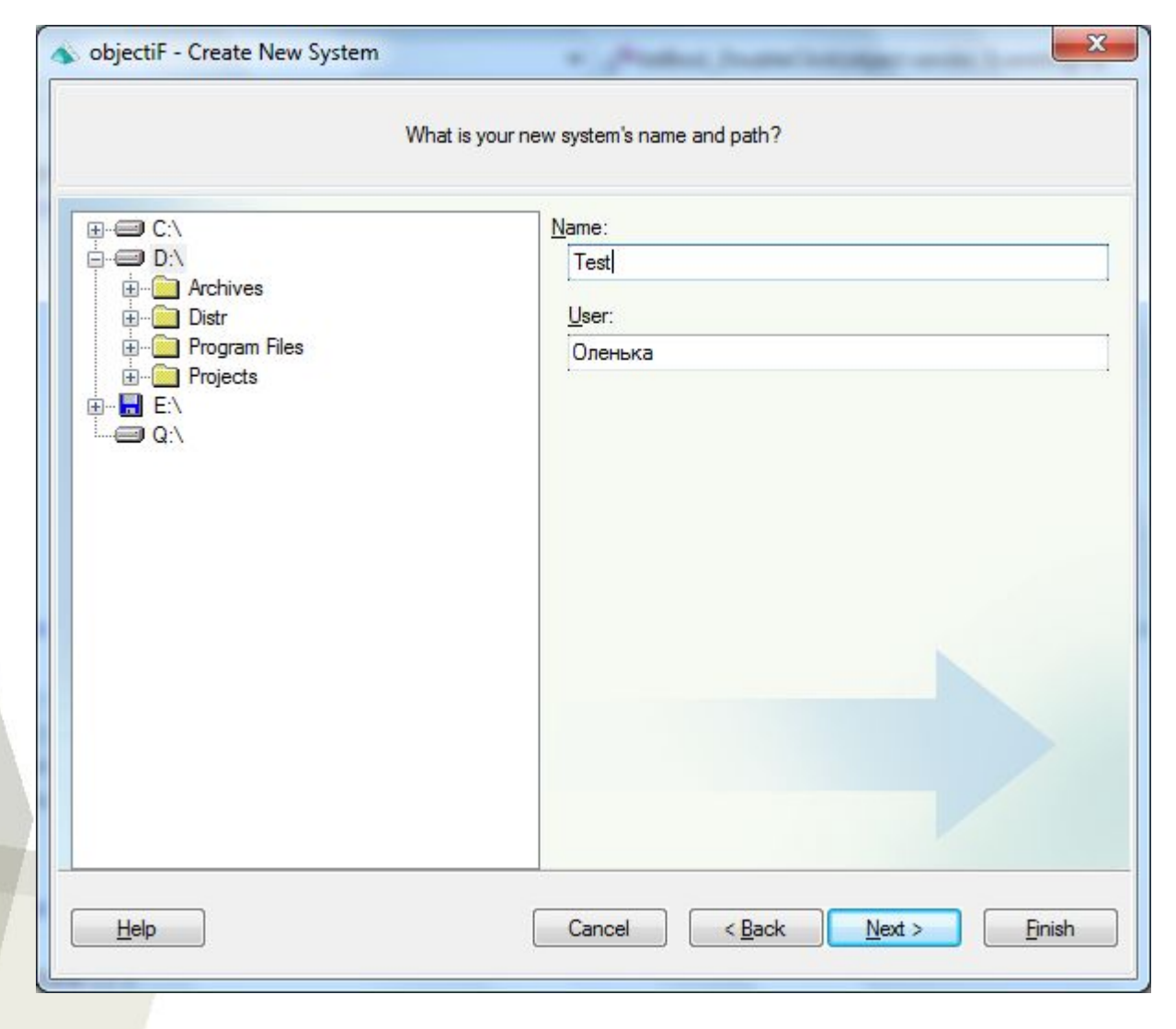

#### Совсем простой пример по семестровой

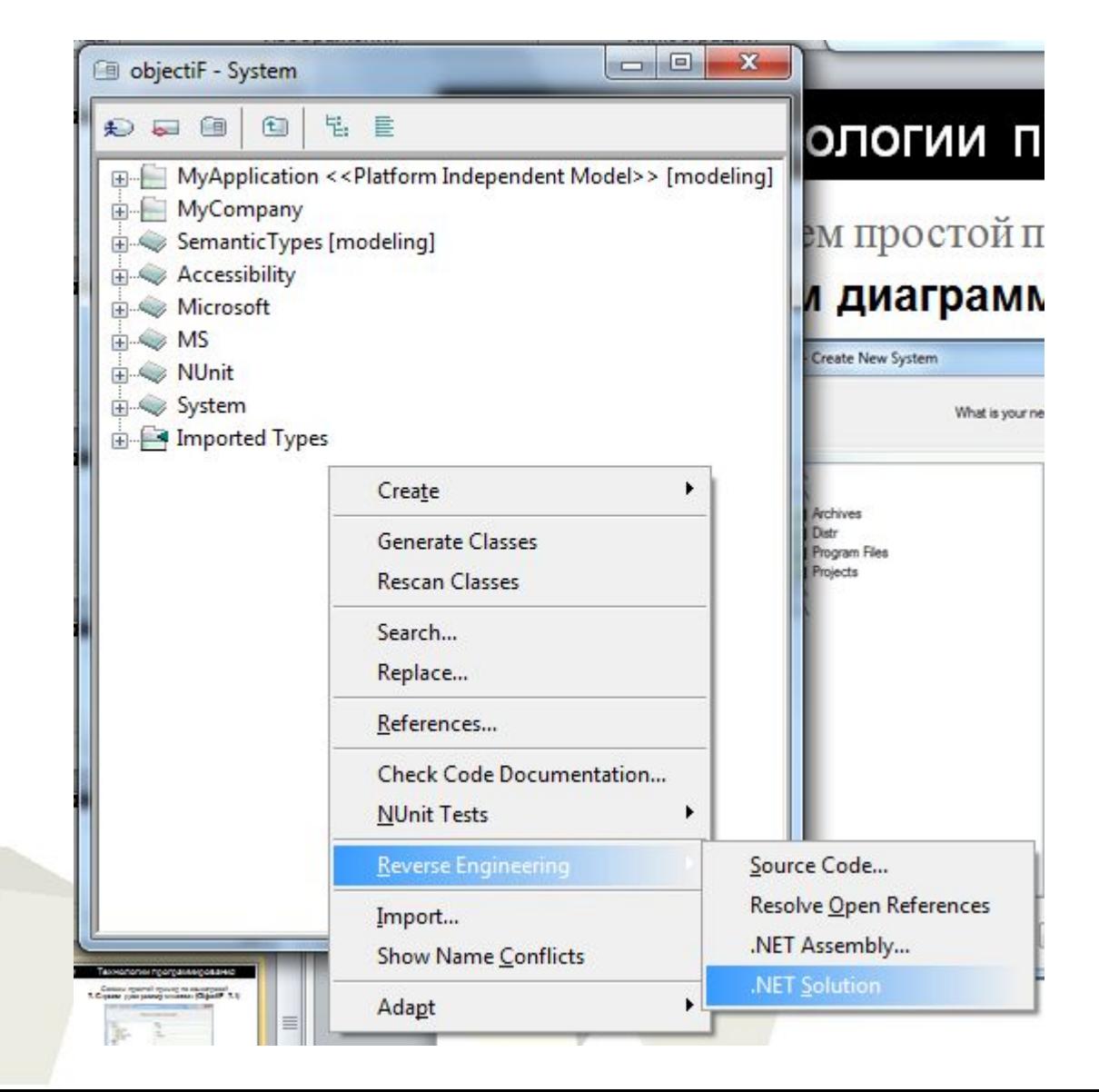

#### Совсем простой пример по семестровой

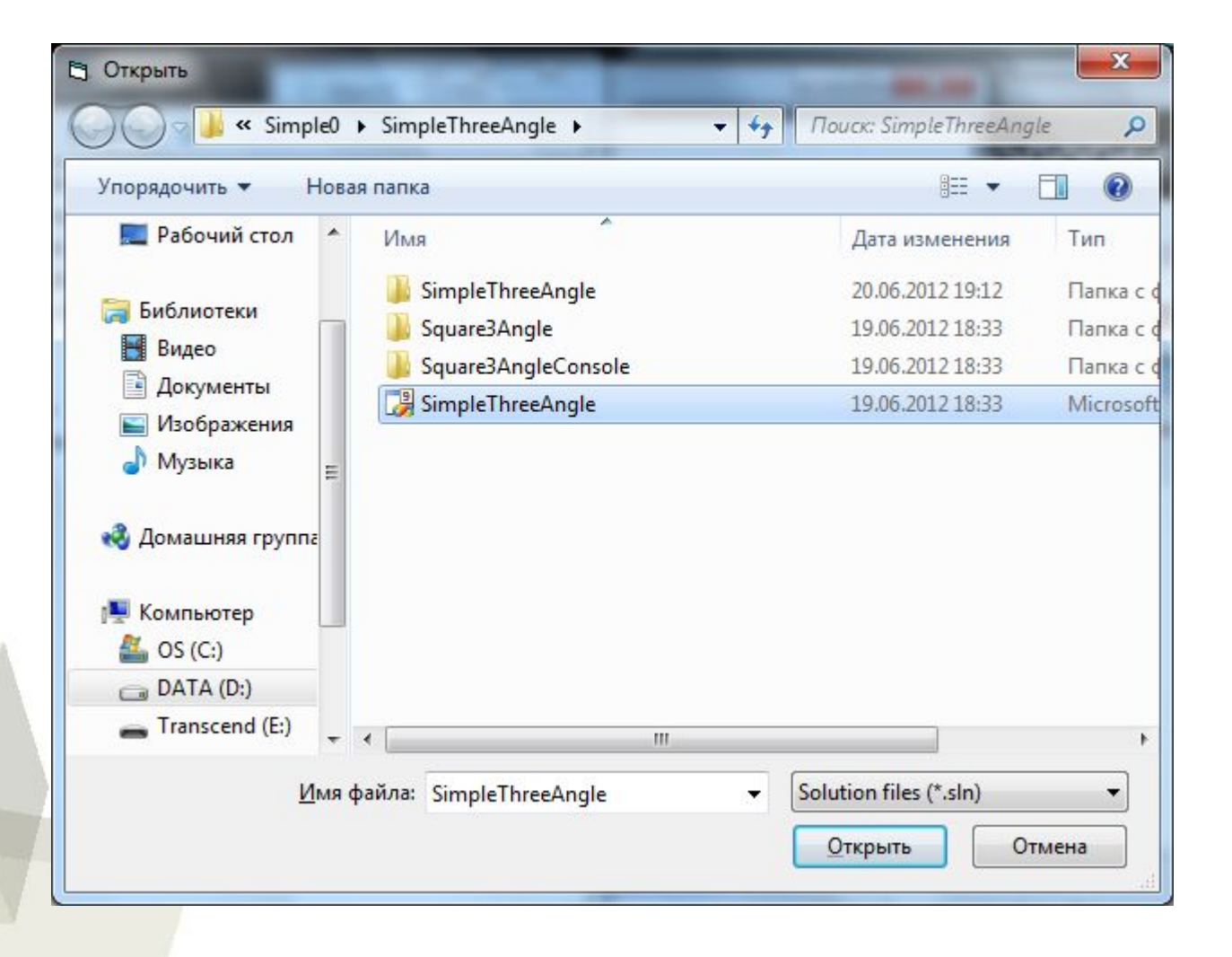

### Совсем простой пример по семестровой

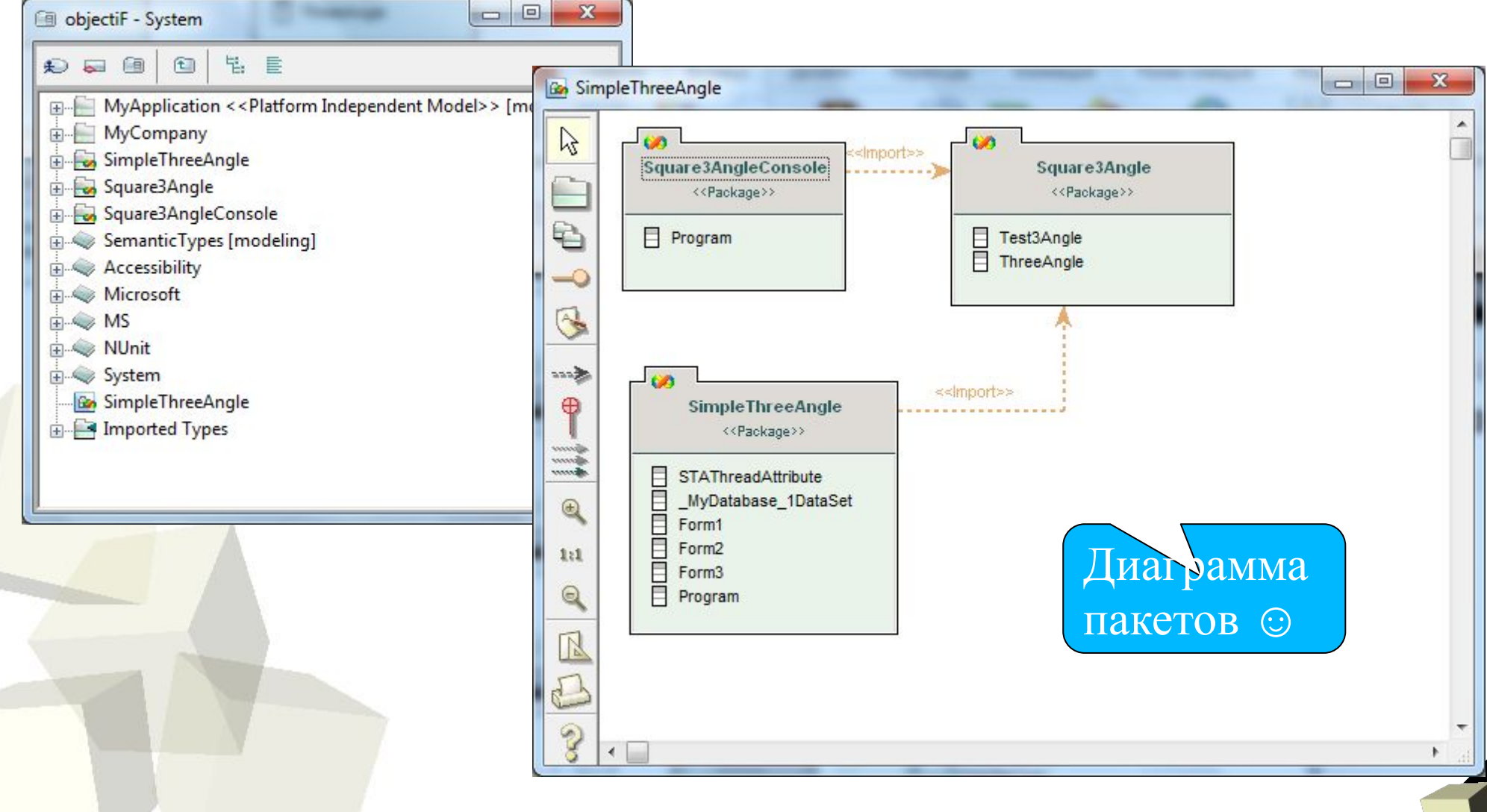

# Совсем простой пример по семестровой

### **7. Строим диаграмму классов (ObjectiF 7.1)**

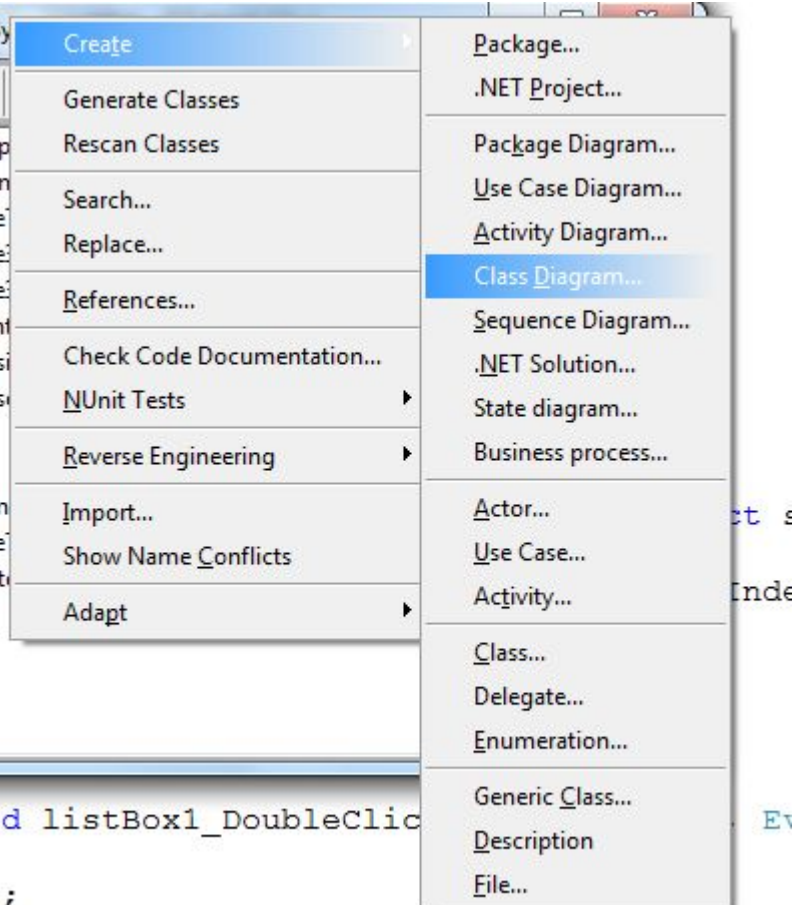

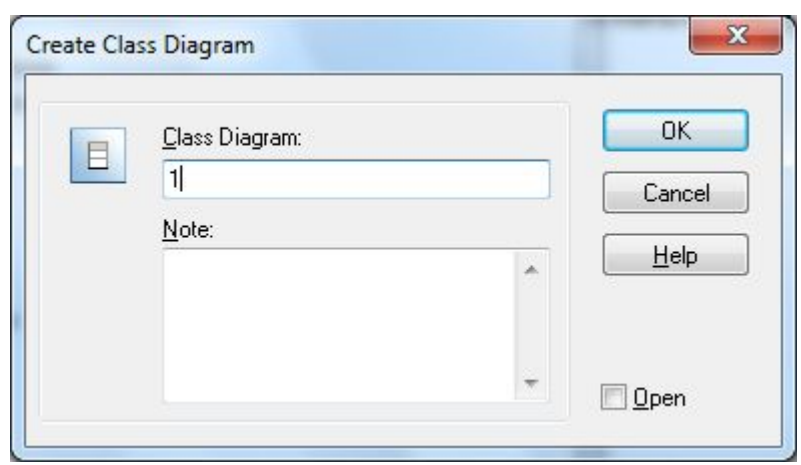

21

### Совсем простой пример по семестровой

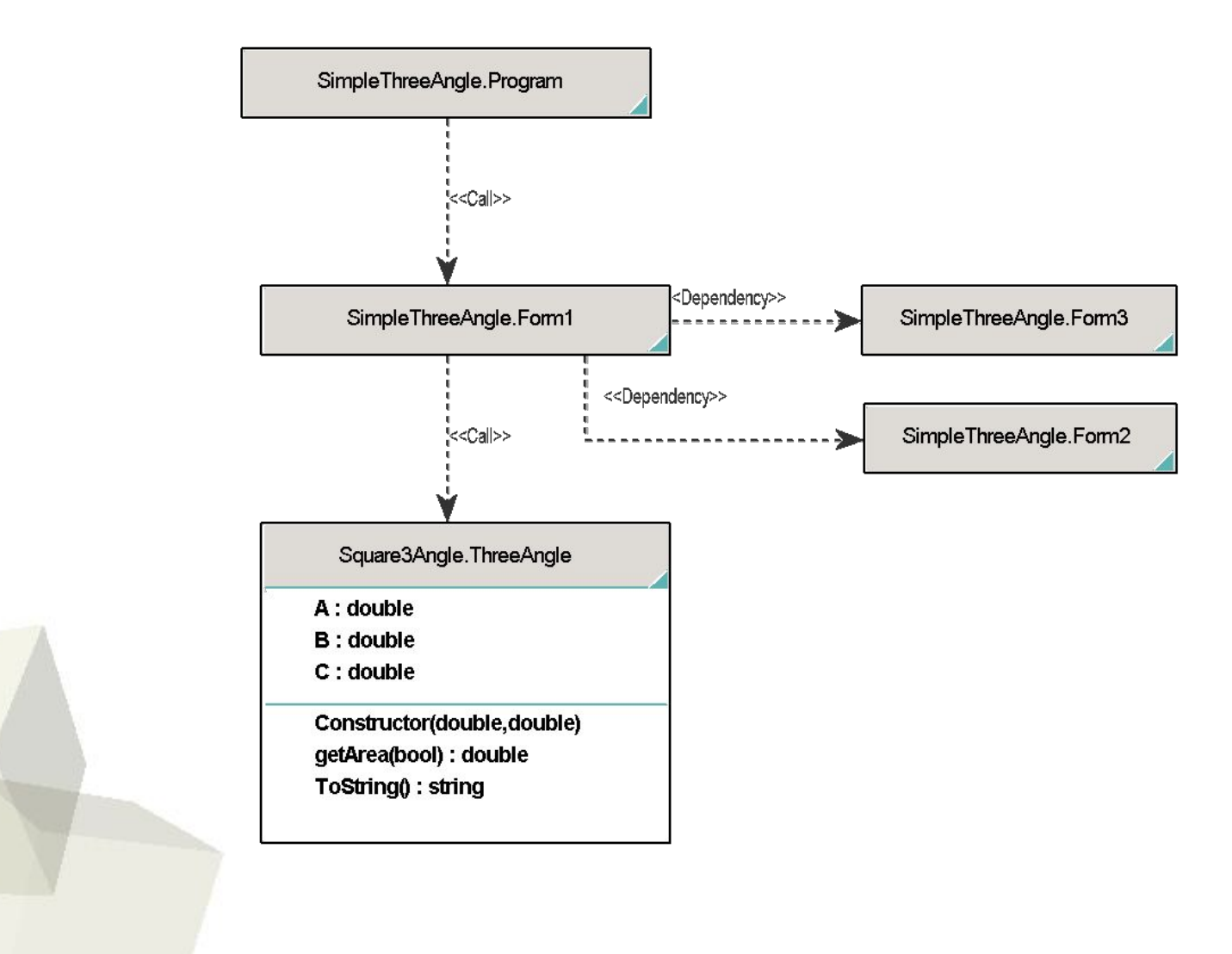

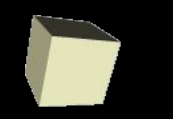

#### Совсем простой пример по семестровой

#### 8. Рефакторинг - выделяем интерфейс для источника данных (применяем принцип DIP)

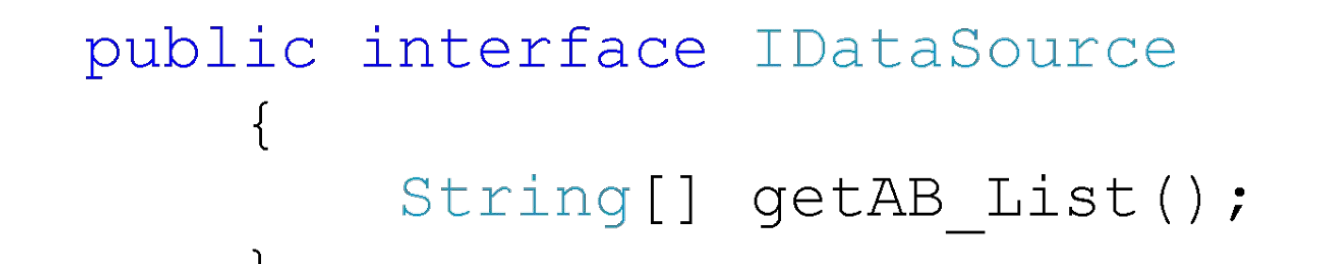

Совсем простой пример по семестровой

### 8. Рефакторинг - реализуем интерфейс для источника данных - файла

```
public class FileDS : IDataSource
    #region IDataSource Members
    public String[] getAB List()
        StreamReader rdr = new StreamReader("in.csv",Encoding.GetEncoding(1251));
        String all = rdr. ReadToEnd();
        String[] arr = all. Split(new string[] { "\r\r\r\r\r''StringSplitOptions.RemoveEmptyEntries);
```
return arr;

 $#endreqion$ 

 $\}$ ,

## Совсем простой пример по семестровой

#### 8-9 Реализован принцип инверсии зависимости - DIP и паттерн Стратегия

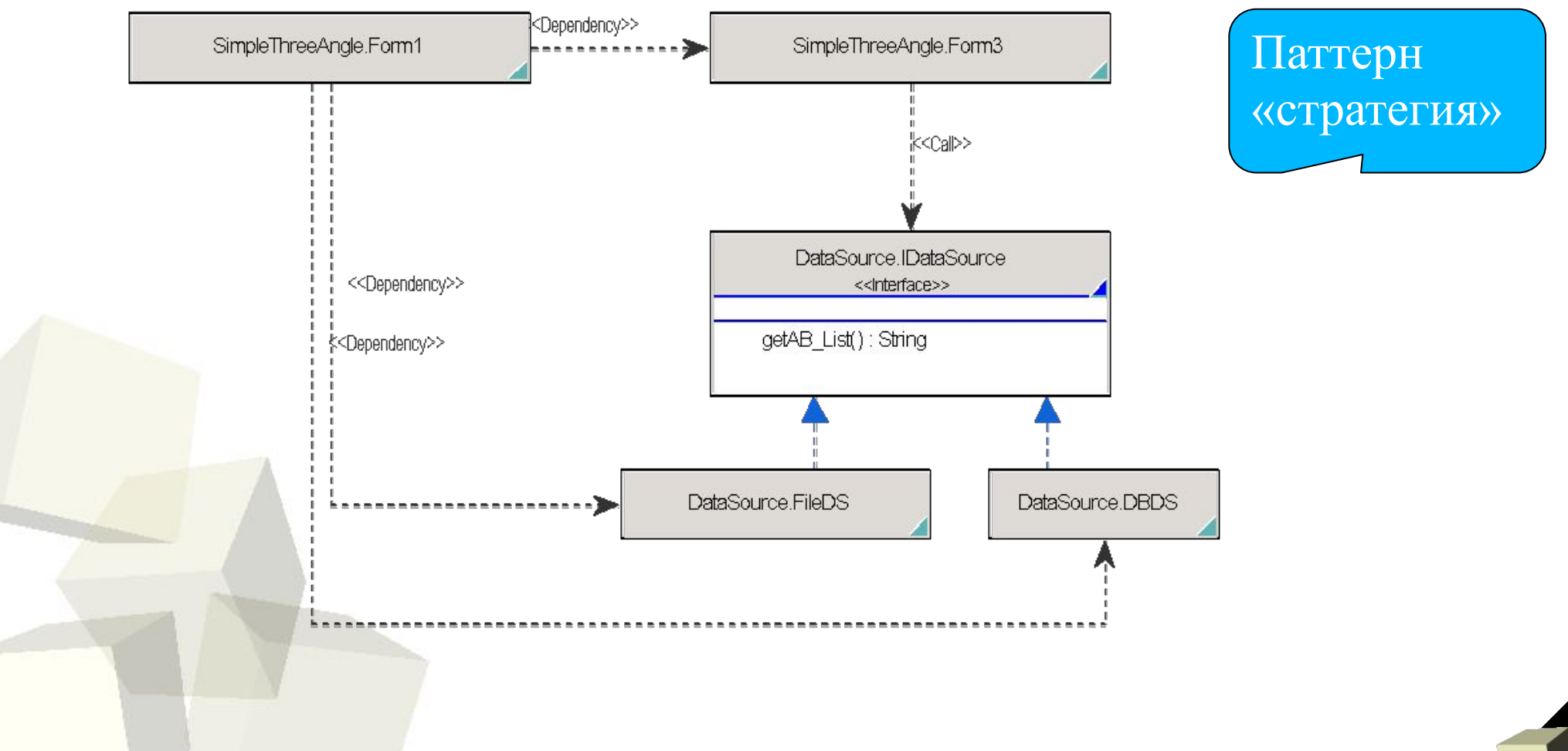

## Совсем простой пример по семестровой **10 Упаковка (диаграмма пакетов)**

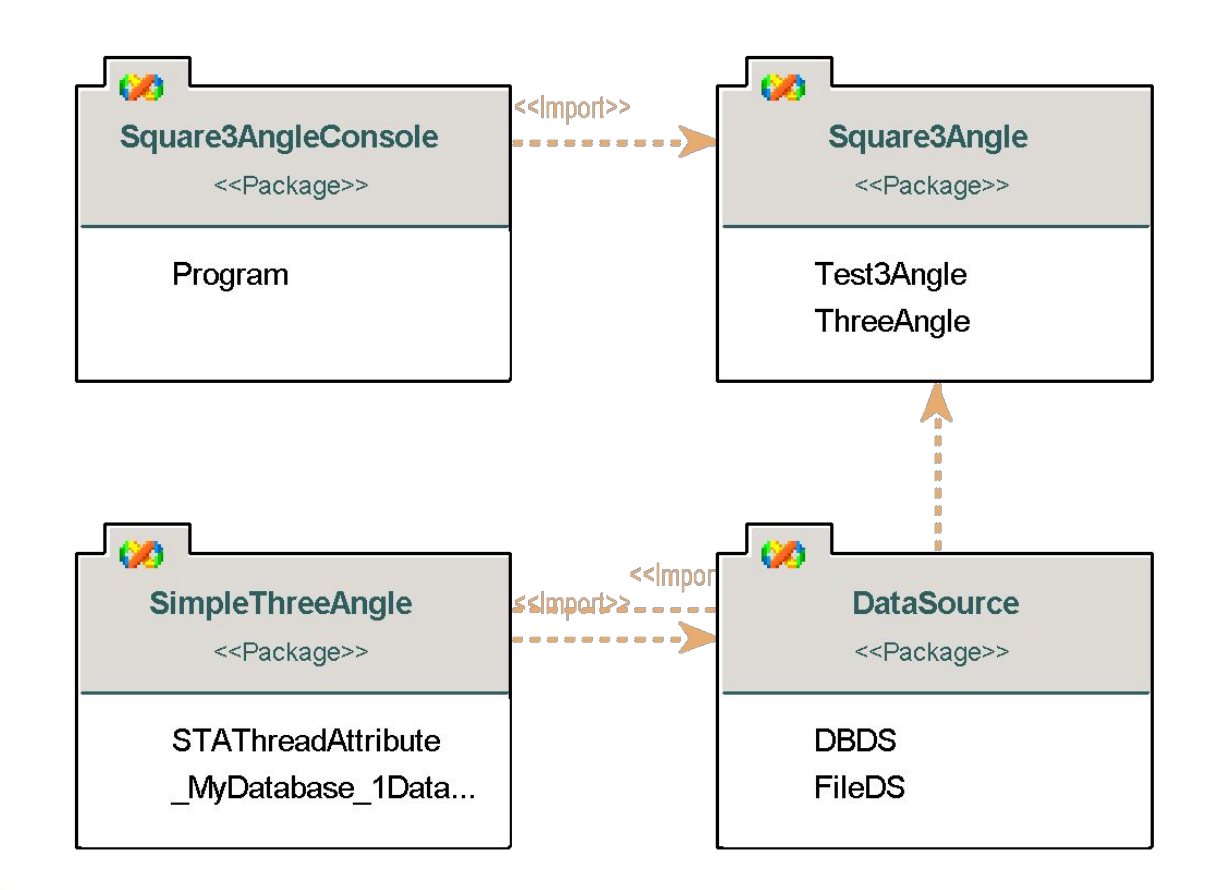